## **Переоценка в связи с изменением НДС**

В связи с изменениями в налоговом законодательстве и необходимостью провести переоценку по товарам с измененным НДС была сделана доработка: в рамках действующего алгоритма переоценки значение "*НДС до*" берется не из карточки товара, а из предыдущей переоценки/дооценки.

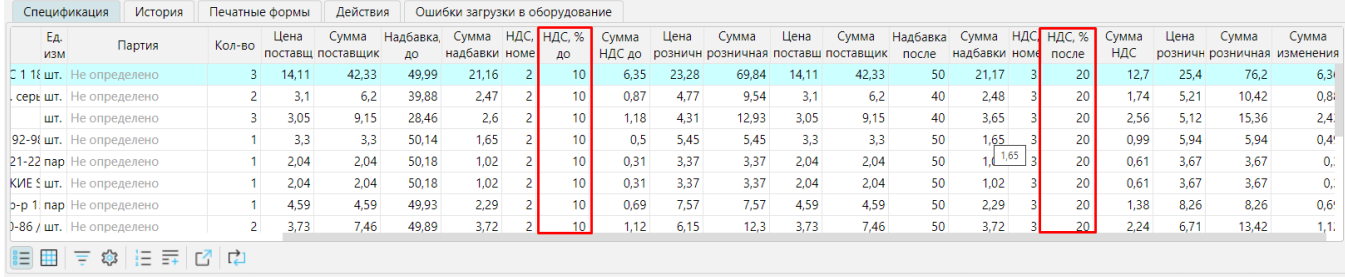

Обратите внимание, что основной механизм переоценки не изменился, поэтому необходимо учитывать, что:

- если розничная цена формируется прайсом, то изменится сумма НДС и размер торговой надбавки, а розничная цена не изменится без изменения прайса
- если цена формируется по надбавке, то изменится и НДС и розничная цена
- если товара нет на остатках он не будет автоматически включен в переоценку
- если для товара нет прайса и не установлена надбавка он также не будет автоматически включен в переоценку

Чтобы прошла переоценка товара с учетом нового НДС, необходимо:

ω

- 1. Подключить модуль (это сделают наши специалисты)
- 2. Определить товары, по которым необходима переоценка остатков, и изменить ставку НДС в карточках этих товаров **Справочники Товары** кнопка **Редактировать** либо используйте **групповую корректировку** для быстрого изменения значения НДС для отобранной группы товаров

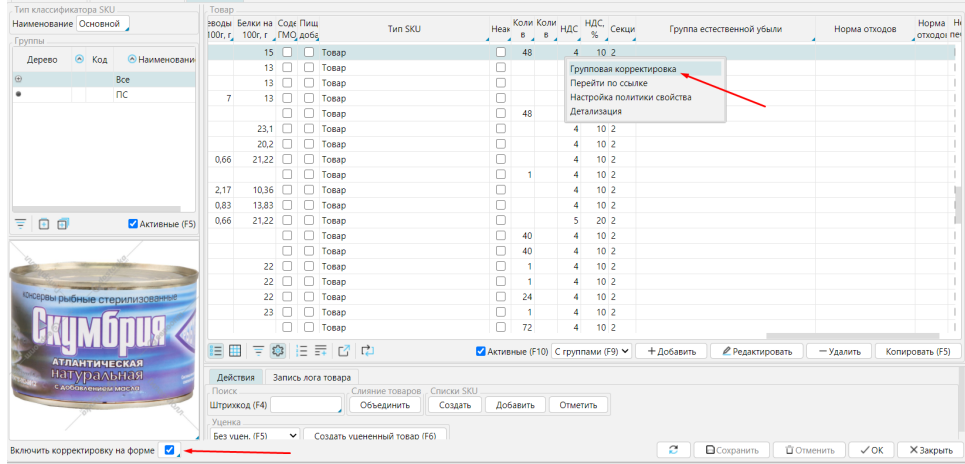

3. Провести вручную управленческую переоценку. На форме **Рабочий стол**-**Розничная торговля/Переоценка** нажимаете кнопку **По надбавкам и прайсам** , либо ждете чтобы ночью отработала автоматическая переоценка по заданию. Обратите внимание, что при ручной переоценке

необходимо провести переоценку для каждого склада.

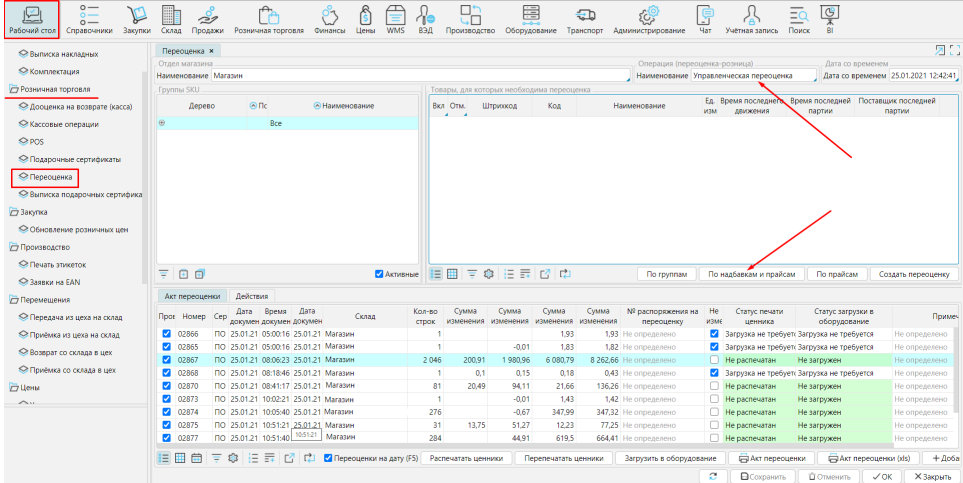